Q: 複数台の DN-500BD MKII を同じ場所に設置した場合、1 台のリモコ ンで全て動作してしまう。

A: 下記手順にて Remote Control Code を変更してください。

● DN-500BD MKII 本体の設定

- 1. DN-500BD MKII を起動します。
- 2. メニュー画面の Setting から Device Setup を開きます。
- 3. Setting を選択します。
- 4. Remote Control Code を選択し、Code1~Code3 のいずれかを選 択します。※Code を切り替えた段階でリモコンは認識しなくなりま す。

● リモコン側の設定

- 1. リモコンの裏側、電池カバーを開けます。
- 2. 電池カバーのツメが入る部分の奥にある、切り替えスイッチをドラ イバー等を用いて切り替えます。

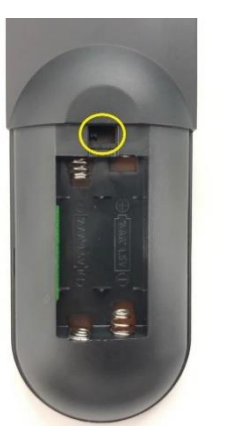

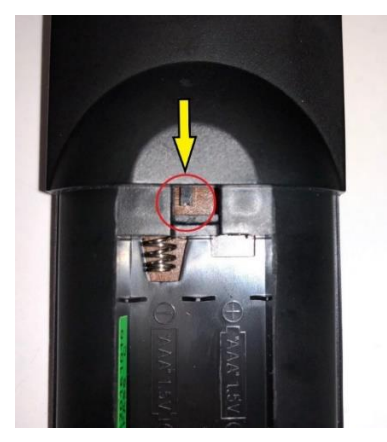

3. 左から Code 1、中央が Code 2、右が Code 3 となりますので DN-500BD MKII 本体で設定した Code に合わせスイッチを切り替えて 設定します。※最大同時使用数は 3 台までとなります。